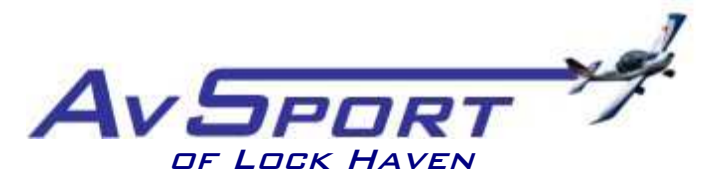

Piper Memorial Airport 353 Proctor Street Lock Haven PA 17745

## **How to Fly AvSport's SportStar on the Jay Simulator**

- **1.** Sit down in front of yoke (OK, a real SportStar has a stick; we use what we have!)
- **2.** Move seat position so as to allow you full rudder and brake pedal travel
- **3.** Place tracking hat on your head, with the bill facing the small infrared camera mounted on top of the monitor
- **4.** Place keyboard on your lap
- **5.** Depress the red "On/Off" button
- **6.** Place a finger on the F12 key
- **7.** Wait for the TrackIR grid to appear on screen
- **8.** While looking straight at screen, and without moving your head, press and release the F12 key to calibrate the IR head tracker
- **9.** When Jay screen opens, click on "Free Flight" tab
- **10.** If you want to hear wind noise and engine sounds, put on headset
- **11.** On the left-hand side of screen, from the "Select Airplane" pulldown, click on "KC Sim Sports Star Blue Grey"
- **12.** "Select an Airport" box should say "KLHV: Piper Meml, Lock Haven, PA." If it doesn't, type "KLHV" into the box directly under "on the ground," and click the "search" button
- **13.** In the "Select a Runway" pulldown, choose between the grass (27L/9R) and paved (27R/9L) runways
- **14.** Select desired flight conditions from the Time, Wind, Rain, and Clouds boxes
- **15.** Click on green "Begin Flight" button on right-hand side of screen
- **16.** Note that you can look up, down, right, left simply by moving your head
- **17.** Set one notch (15 deg) of flaps for takeoff, by pressing down and releasing flap switch (right-hand side of simulator box) *once*
- **18.** Start engine:
	- **a.** Push mixture control (red knob) full forward
	- **b.** Set throttle (black knob) to idle (fully back)
	- **c.** Step on and hold toe brakes
	- **d.** Look around, and don't forget to yell "Clear Prop!"
	- **e.** Turn ignition switch (left of yoke) to "Start/Run"
	- **f.** If prop doesn't move, simulation is paused. Press P key and try again
- **19.** Once engine starts, release brakes, advance throttle to full, and start your takeoff roll. Steer with rudders, rotate at 50 KIAS, climb out at 60 KIAS. Use trim switch on left-hand side of yoke to trim for climb out airspeed. Fly!
- **20.** End flight: Press "Esc." Click "Yes," close throttle and mixture, turn off ignition
- **21.** To turn off simulator, click on red "Shut Down" button on right of screen.
- **22.** Don't forget to return hat!